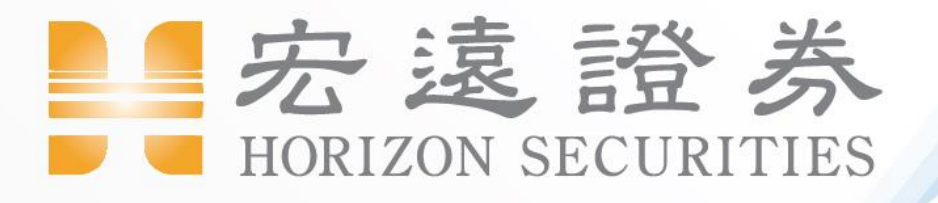

## **Web2.0** 公開收購 應購功能

# 2021

#### 【Web2.0】公開收購操作手冊

- · 功能介紹
- · 操作說明

一、服務說明

親愛的客戶您好:

即日起,

開始支援集保公開收購應購功能

客戶將可以於線上進行申請公開收購應購功能 此功能,將於 110 年 12 月 9 號上線

※注意事項※

1. 依照現行公開收購法規,尚未開放投資人線上撤銷申請 如需撤銷須請客戶臨櫃辦理,請投資人申請時務必審慎決定。

2.使用本功能需簽署證券同意書第 16 條【開設有價證券保管劃撥帳戶 契約書】,方可使用本功能

3.本功能開放服務時間為每個營業日上午 09:00 至下午 15:00 為止

#### 前往宏遠證券網路下單 web2.0 並登入,首次登入請先申請憑證,若已 有申請憑證請前往下一步驟

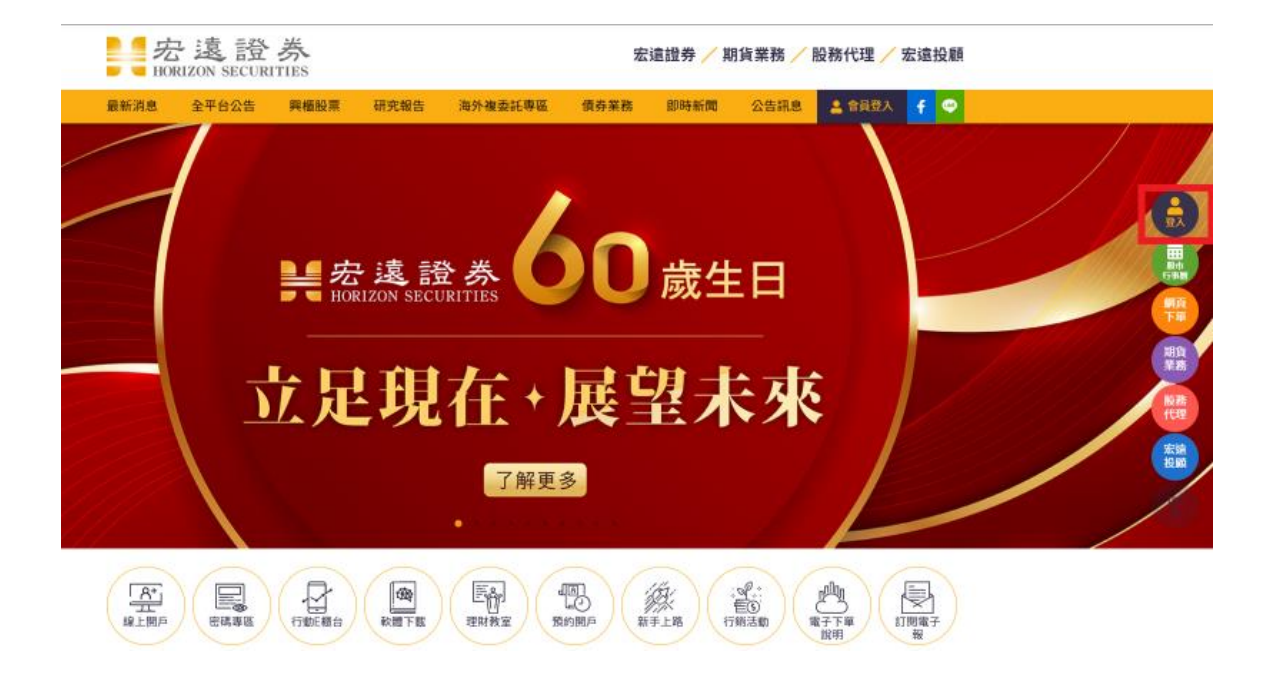

#### 三、點選左上方【證券交易】--【公開收購股票】

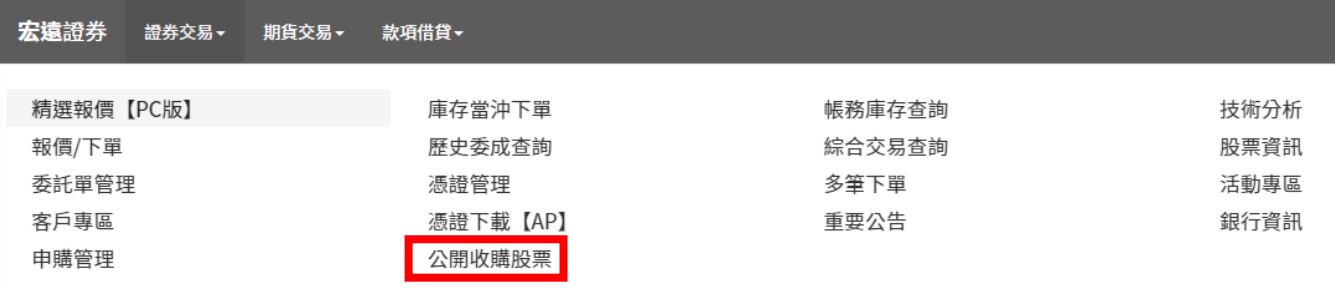

### 四、點選前方欲參加收購之股票前方【簽署】按鈕,並於空白處輸入 欲參加股數,並點選【確定】

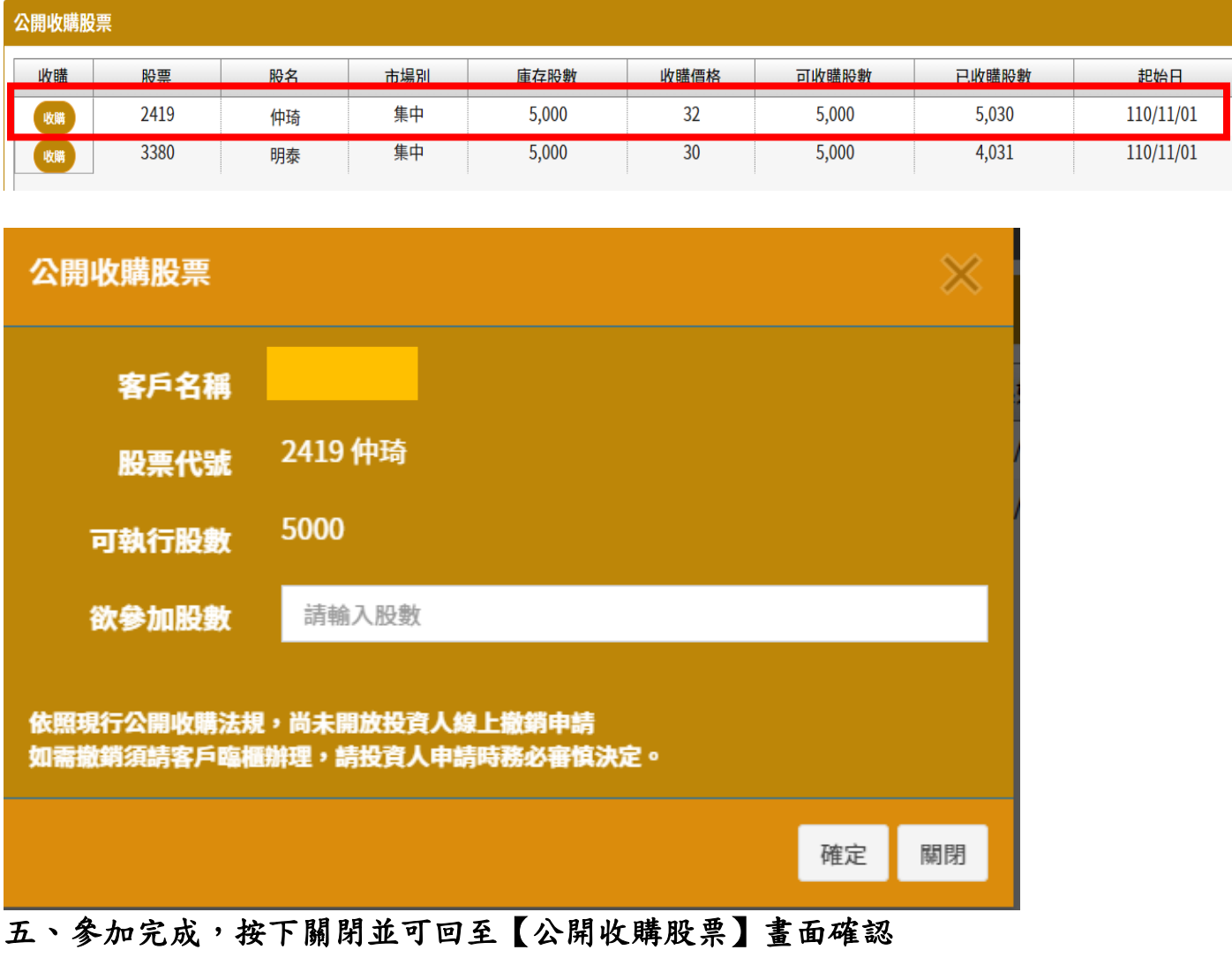

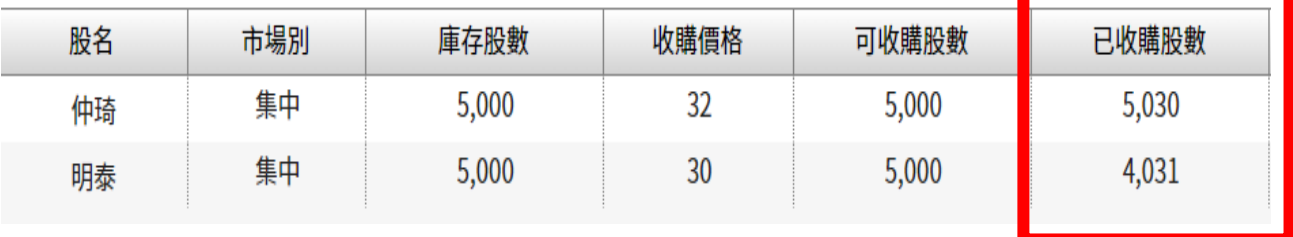